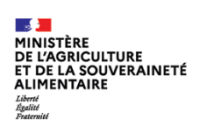

# **Gestion des utilisateurs**

## **FICHE DE PRISE EN MAIN RAPIDE AJOUTER UN UTILISATEUR**

001

 $CIRIF$ 

#### **Administrateur Local Opérateur – Gestion des utilisateurs**

*DESCRIPTION DE LA FICHE DE PRISE EN MAIN RAPIDE :* 

**Cette fonctionnalité permet de créer les comptes utilisateurs au sein de votre structure.**

#### **Cette fiche concerne uniquement les utilisateurs ayant le rôle Administrateur Local Opérateur dans l'application Expadon 2 - Gestion des utilisateurs**

#### **1. Pré-requis**

- Disposer d'un compte **Agriculture**, afin d'avoir accès à Expadon 2 Module gestion des utilisateurs  $\bullet$
- $\bullet$ Avoir un rôle « **Administrateur local** », afin d'avoir les droits pour gérer les comptes utilisateurs de votre entreprise.

Pour obtenir un rôle Administrateur local, il faut contacter **[l'assistance Expadon2](https://expadon2.atlassian.net/servicedesk/customer/portal/3/group/28/create/84)** afin de faire une demande d'habilitation.

Si vous ne disposez pas d'un compte Agriculture, voici le **[lien](https://www.mesdemarches.agriculture.gouv.fr/demarches/exploitation-agricole/obtenir-un-droit-une-autorisation/article/me-connecter-a-mon-compte-pour)** qui vous permettra de créer un compte.

#### **2. Sélectionner un utilisateur**

Dans le menu de navigation, je clique sur « **Ajouter un utilisateur** » Ø

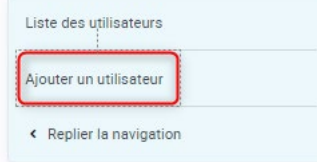

Je sélectionne un compte utilisateur à partir du répertoire BACUS $\mathbf{a}$ 

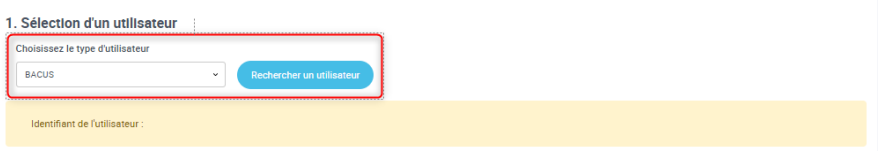

Je recherche un utilisateur et sélectionne celui qui correspond à ma recherche et clique sur « Confirmer la  $\bullet$ sélection ».

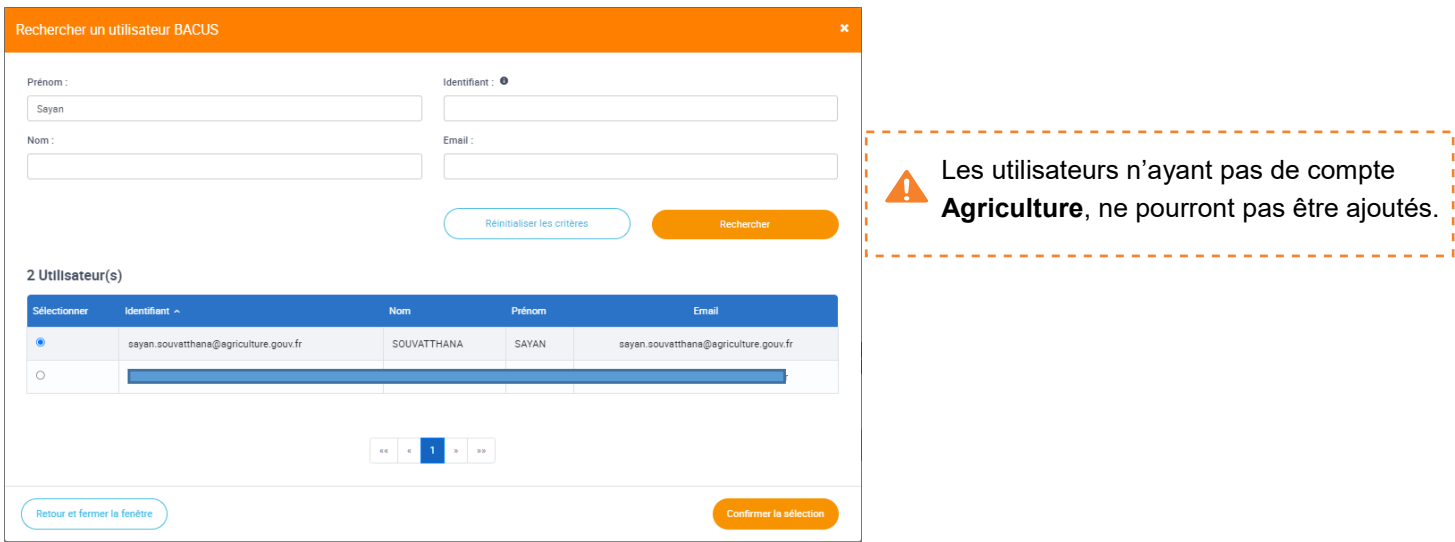

### **3. Paramétrer un rôle**

Je sélectionne l'application et le rôle pour ce nouvel utilisateur, puis je sélectionne une portée  $\bullet$ 

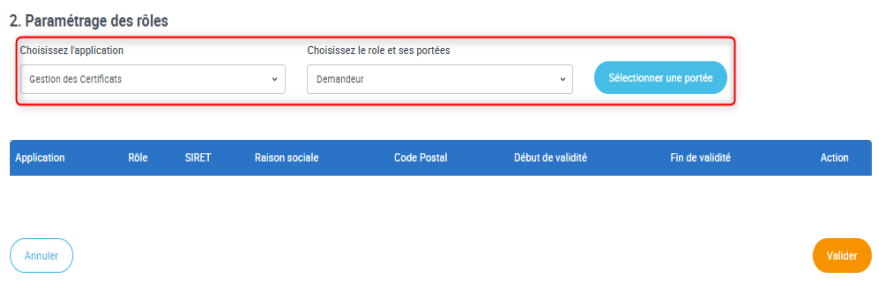

۰ Pour sélectionner une portée, je renseigne l'un des critères et lance la recherche. Je choisis l'établissement de mon établissement et « **Confirme la sélection** ».

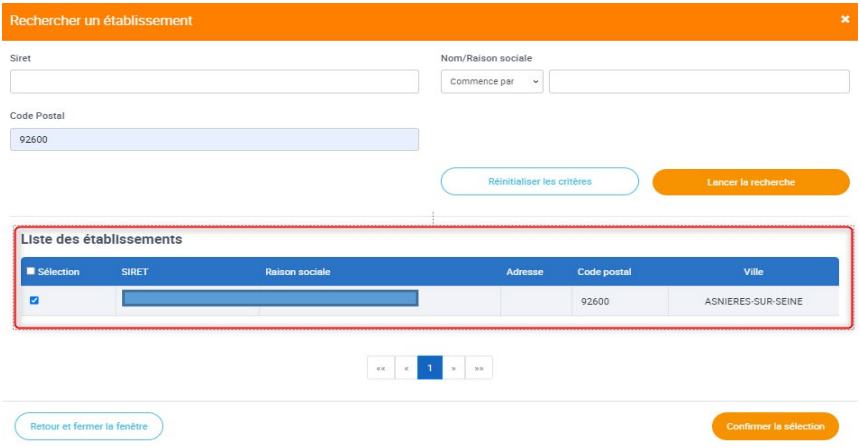

Les éléments du compte sont ajoutés, je confirme la création en cliquant sur « Valider ». ۰

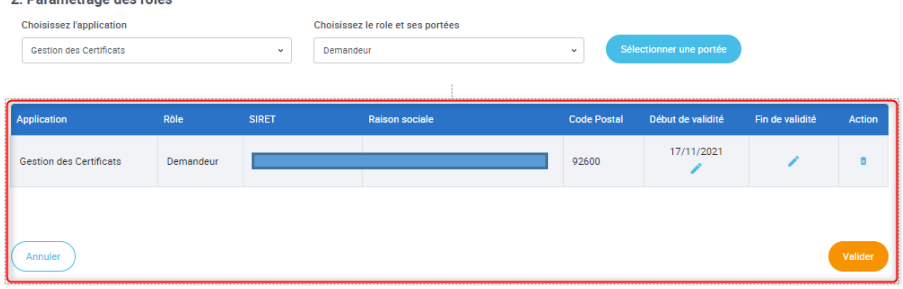

**A noter :** Nous vous conseillons de désigner un suppléant qui pourra gérer les droits de vos collaborateurs en votre absence. Pour cela, vous pourrez créer son profil en sélectionnant l'application Gestion des utilisateurs et le rôle Administrateur local opérateur.

<u>. . . . . . . . . . .</u>

\_\_\_\_\_\_\_\_\_\_\_\_\_\_\_\_\_\_\_\_\_\_\_\_\_\_\_\_\_\_\_\_\_\_\_